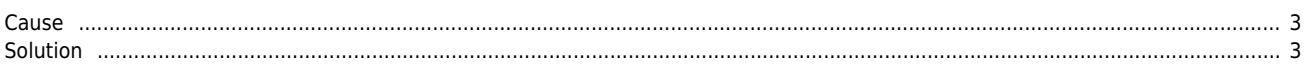

# **MotionIO** &

지원하다, 파나소닉 제품을 기준으로 만들어 있다.

 $\times$  LIMIT, ORG see MotionIO of the extension of the extension of the extension of the extension of the extension of the extension of the extension of the extension of the extension of the extension of the extension of the

[1](http://comizoa.co.kr/info/_detail/application:comiide:servotunes:servotunes_pinassign_category.png?id=application%3Acomiide%3Atool%3Aservotunes%3A50_pinassign) MotionIO

Category

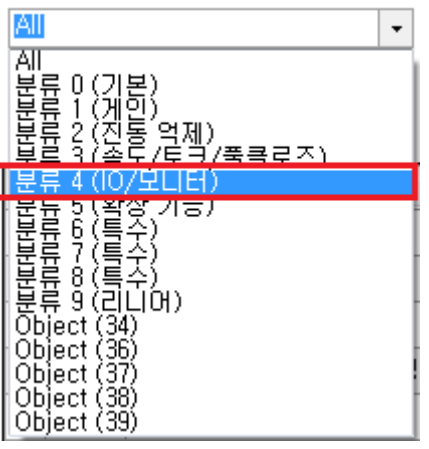

• Category '4 (IO/Monitor)

Search Param

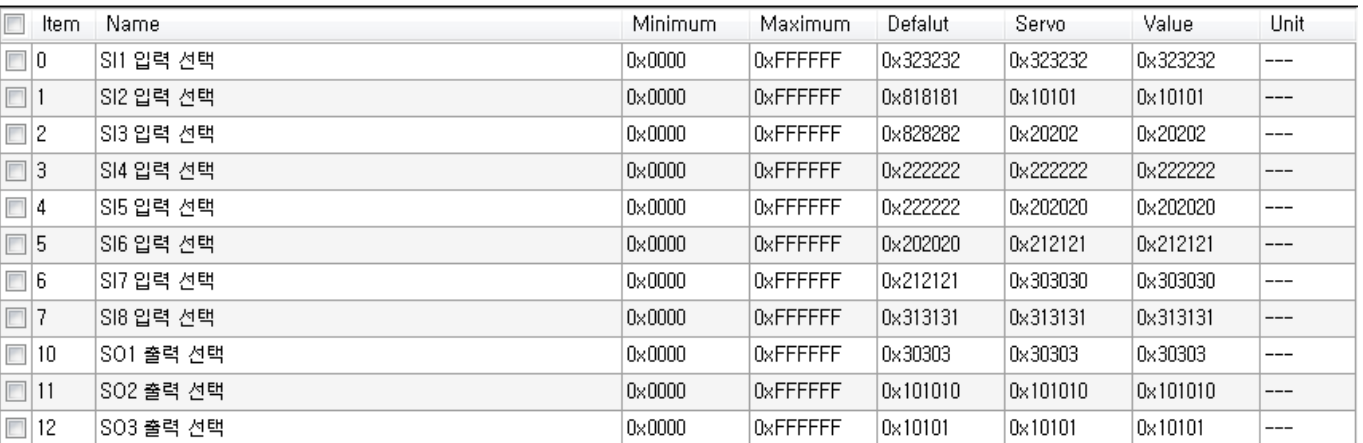

 $\overline{2}$  $\overline{2}$  $\overline{2}$ 

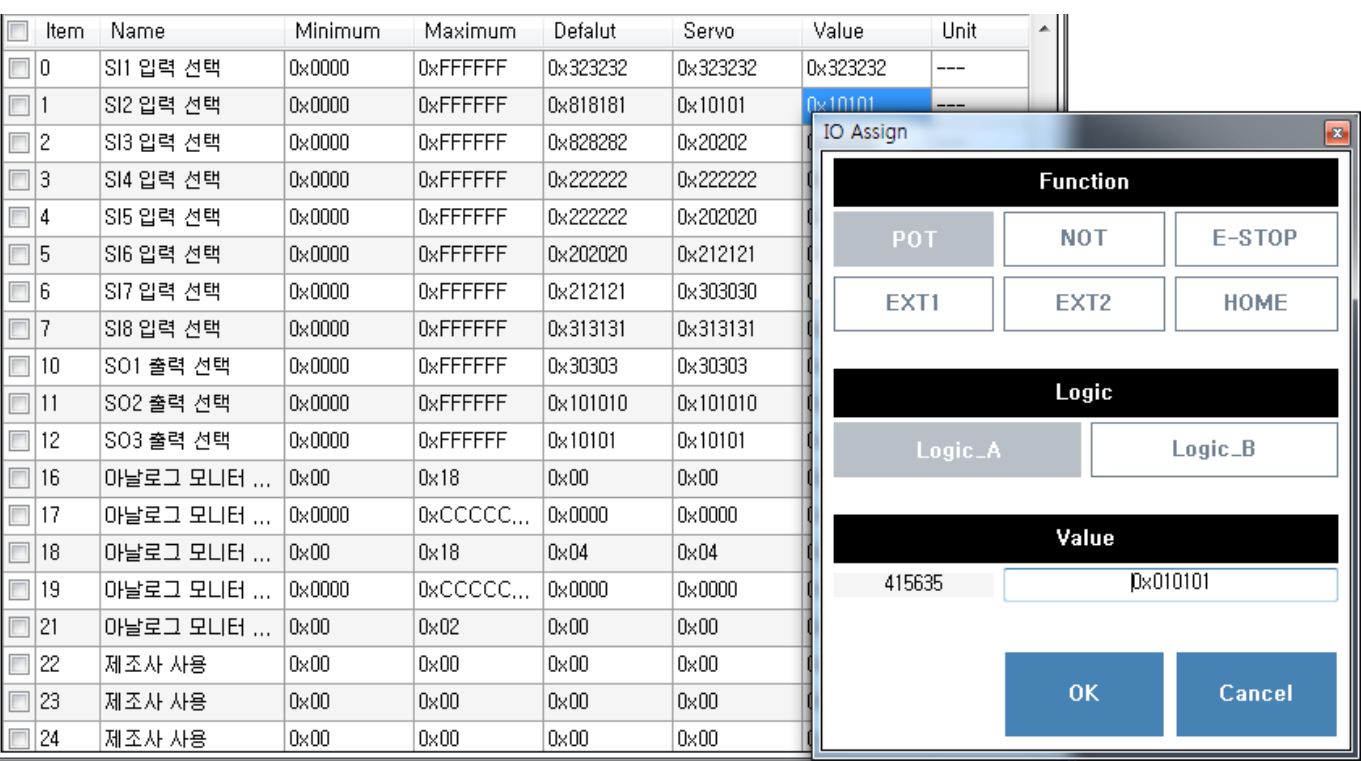

### $\ddot{\bullet}$ 변경을 원하는 파라메타의 **Value**를 클릭하면, IO Assign 폼이 나타납니다. Manuel Manuel Manuel Manuel Manuel Manuel Manuel Manuel Manuel Manuel Manuel Manuel Manuel Manuel Manuel Manuel Manuel Manuel Manuel Manuel Manuel Manuel Manuel Manuel Manuel Manuel Manuel Manuel Manuel Manuel Manuel Manue

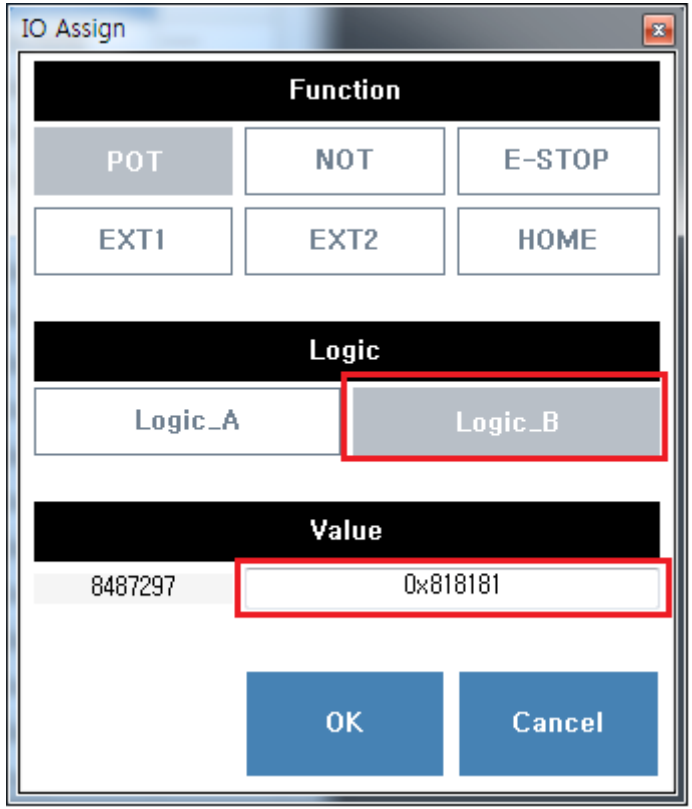

- Function Logic , Value .<br>Function e Function
- Function **and Table 19** Value
- , Logic UI<br>● OK  $\bullet$
- OK 를 클릭하면 변경 관련 관련 관련 관련

### <span id="page-3-0"></span>2024/06/02 14:51 3/3 3/3 MotionIO &

### **Cause**

## **Solution**

<span id="page-3-1"></span>Category

From:

<http://comizoa.co.kr/info/> - **-**

Permanent link: **[http://comizoa.co.kr/info/application:comiide:tool:servotunes:50\\_pinassign?rev=1541679432](http://comizoa.co.kr/info/application:comiide:tool:servotunes:50_pinassign?rev=1541679432)**

Last update: **2018/11/08 21:17**